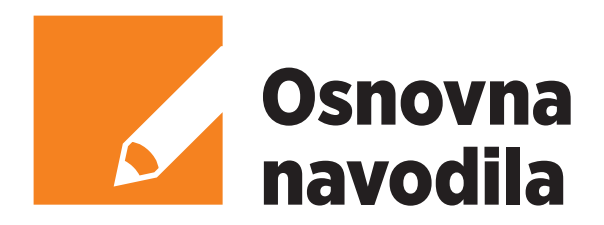

# TV sprejemnik Arris VIP 7300

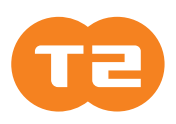

Dobrodošli med uporabniki TV vmesnika VIP 7300. Za vas smo pripravili navodila, kako namestiti TV vmesnik ter kratek vodič po njegovih funkcionalnostih.

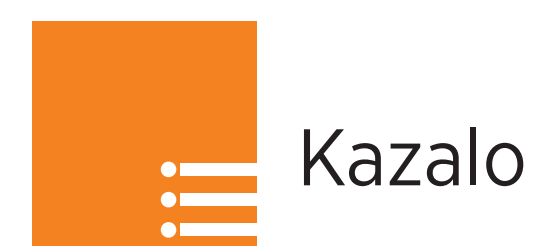

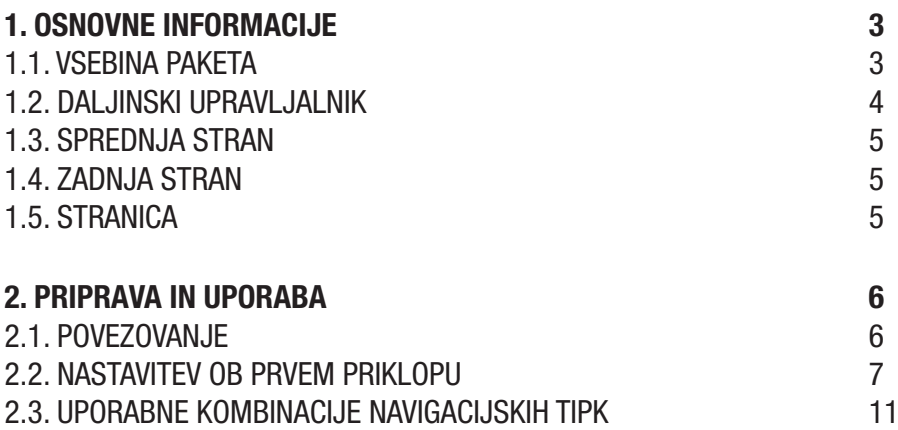

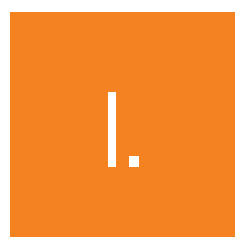

# Osnovne informacije

# 1.1. VSEBINA PAKETA

Paket vsebuje:

- TV sprejemnik Arris VIP 7300,
- napajalni kabel,
- HDMI kabel,
- daljinski upravljalnik.

# 1.2. DALJINSKI UPRAVLJALNIK

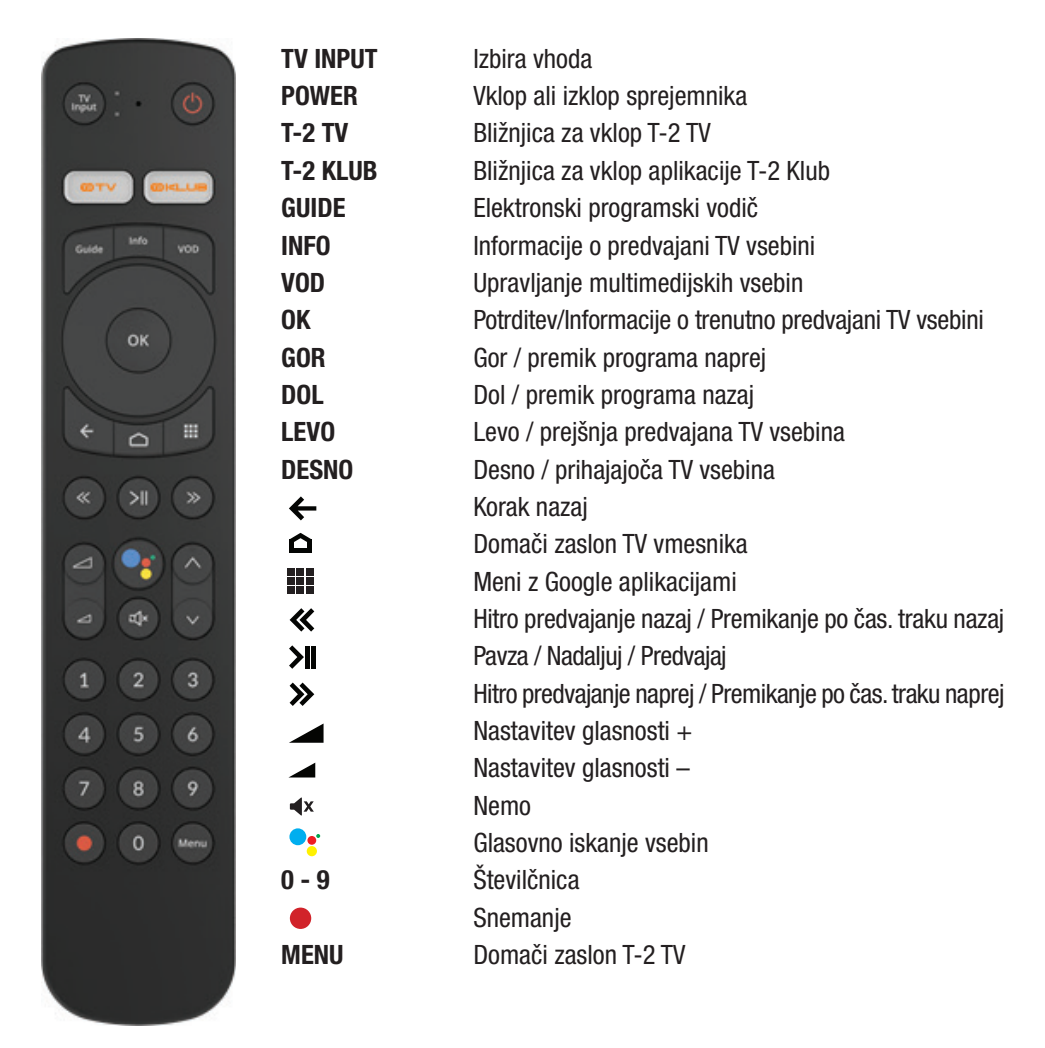

#### SEZNANITEV DALJINSKEGA UPRAVLJALNIKA

Ob prvem priklopu TV vmesnika je potrebno seznaniti daljinski upravljalnik s TV vmesnikom. Postopek je enostaven, sledite le nekaj korakom na TV zaslonu.

Pritisnite in držite tipki ← in △ 3 sekunde dokler lučka LED ne sveti zeleno. Nato pritisnite tipko OK, da se vzpostavi povezava z daljinskim upravljalnikom.

# 1.3. SPREDNJA STRAN

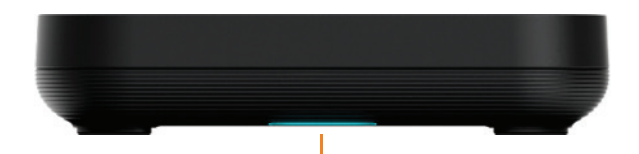

KONTROLNE LUČKE Modra lučka - vklopljena naprava Rdeča lučka - izklopljena naprava

# 1.4. ZADNJA STRAN

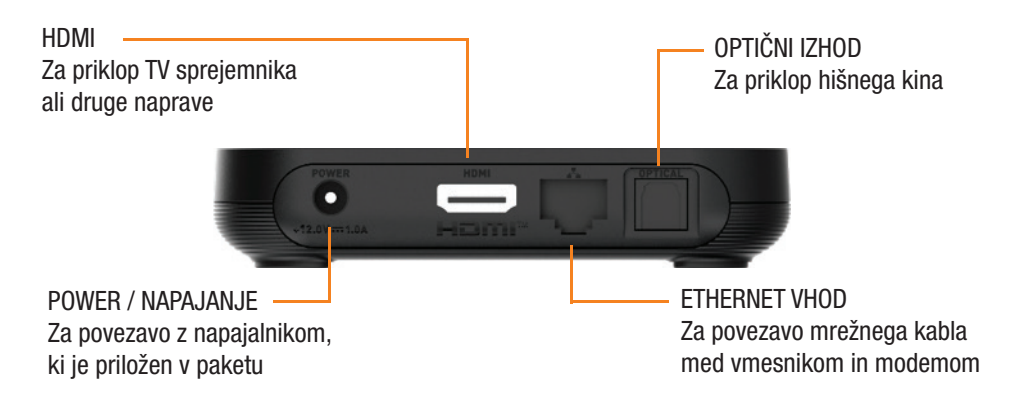

# 1.5. STRANICA

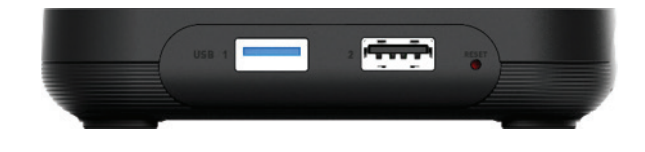

# Priprava in uporaba

# 2.1. POVEZOVANJE

### Povezovanje signalnega kabla

Povežite TV vmesnik z mrežnim kablom v T-2 modem. En konec kabla priključite v vhod ETHERNET na TV vmesniku, drugi konec kabla pa priključite v modem - vhod LAN.

### Povezovanje TV sprejemnika

HDMI kabel priključite v vhod HDMI na TV vmesniku ter z druge strani v vhod HDMI na TV sprejemniku. TV sprejemnik bo samodejno preklopil na ustrezen vhod za prenos signala iz TV vmesnika. V primeru ročne izbire poiščite pravilen vhod s pomočjo daljinskega upravljalnika TV sprejemnika.

#### Povezovanje napajanja

Priloženi napajalnik priključite v vhod POWER na TV vmesniku ter v električno vtičnico.

### Daljinski upravljalnik

V daljinski upravljalnik vstavite baterije in s pritiskom na katerikoli gumb sprožite postopek seznanitve z vašim TV sprejemnikom, ki se bo prikazal na ekranu TV sprejemnika.

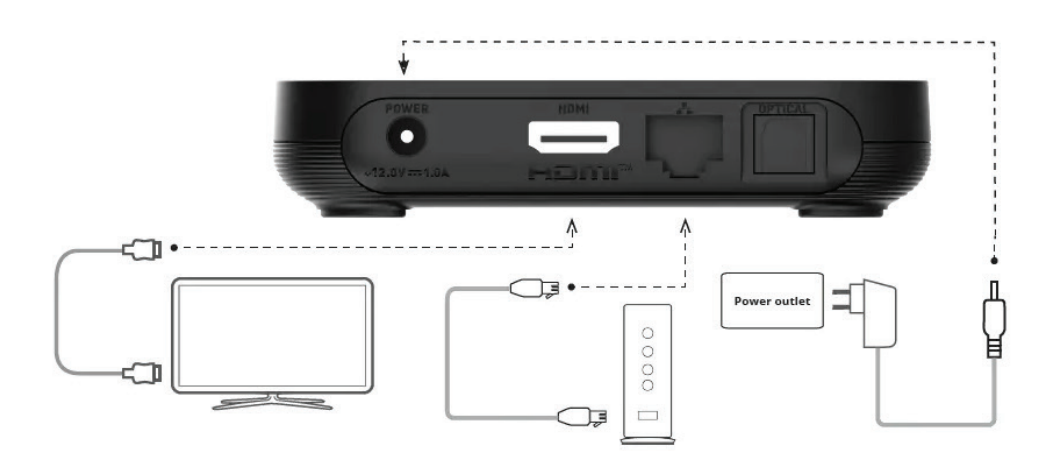

# 2.2. NASTAVITVE OB PRVEM PRIKLOPU

Po seznanitvi daljinskega upravljalnika, vas bo Googlov pomočnik vodil skozi enostaven postopek namestitve naprave.

### 1. Izbira jezika naprave.

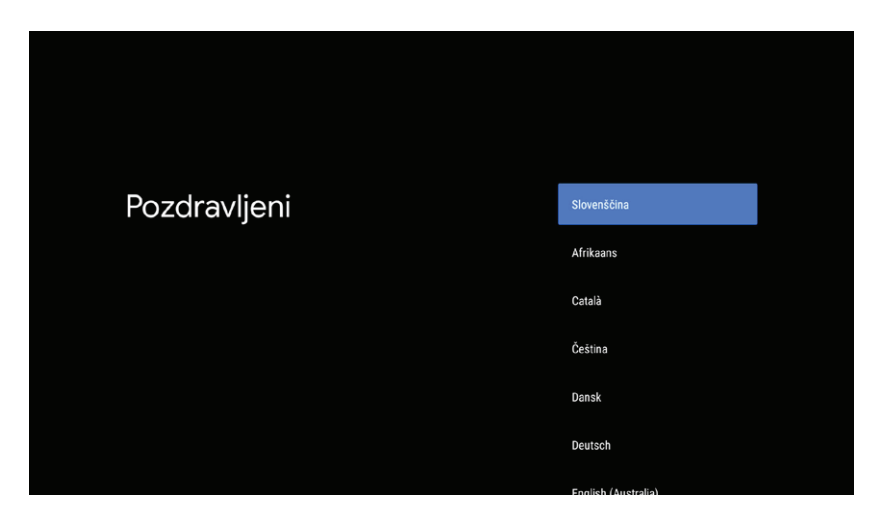

2. Povezava z internetnim omrežjem. Za uporabo T-2 TV izberite povezavo z ethernet / mrežnim kablom.

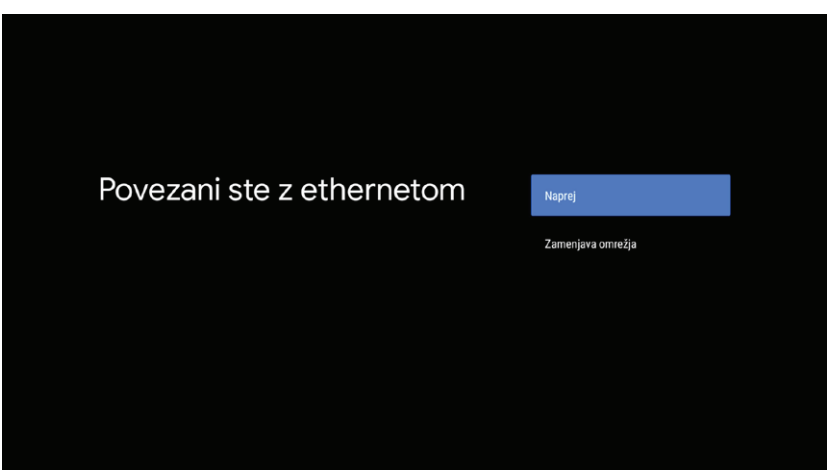

#### 3. Preverjanje posodobitev ob prvem zagonu.

a) Ob prvem zagonu sistem preveri in namesti zadnjo verzijo operacijskega sistema.

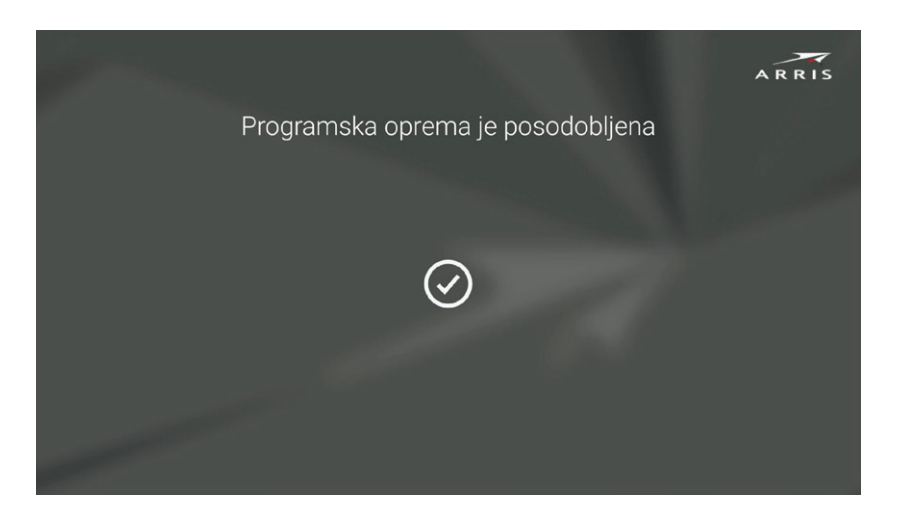

#### 4. Povezava z Google računom.

a) Povežite VIP 7300 s svojim Google računom in izkoristite možnost dostopa do številnih aplikacij v trgovini Google Play. Ta korak lahko preskočite in kasneje povežete svoj račun.

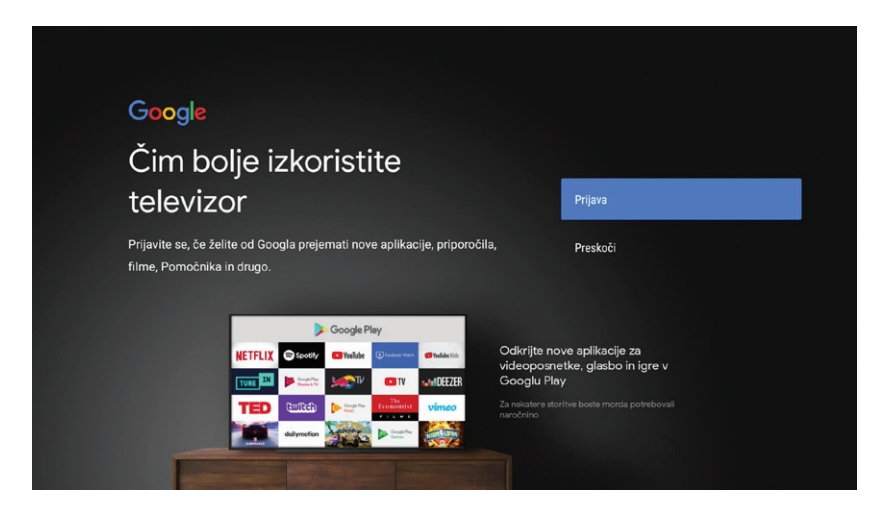

5. Sledite kratkim namigom, s katerimi lahko izboljšate svojo izkušnjo s TV vmesnikom VIP 7300.

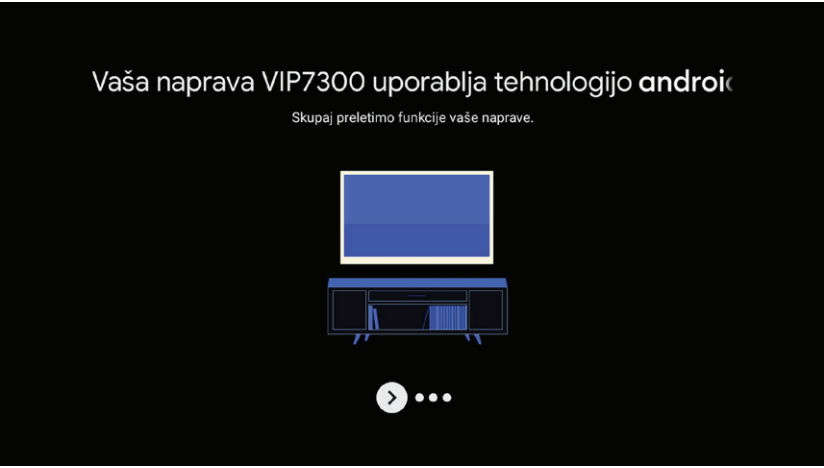

#### 6. Poiščite aplikacijo T-2 TV

Aplikacija T-2 TV je že privzeto nameščena in vedno dostopna na domačem zaslonu Android TV vmesnika v razdelkih Domov in aplikacije ter vedno dostopna tudi direktno na gumbu z oznako T-2 TV na daljinskem upravljalniku.

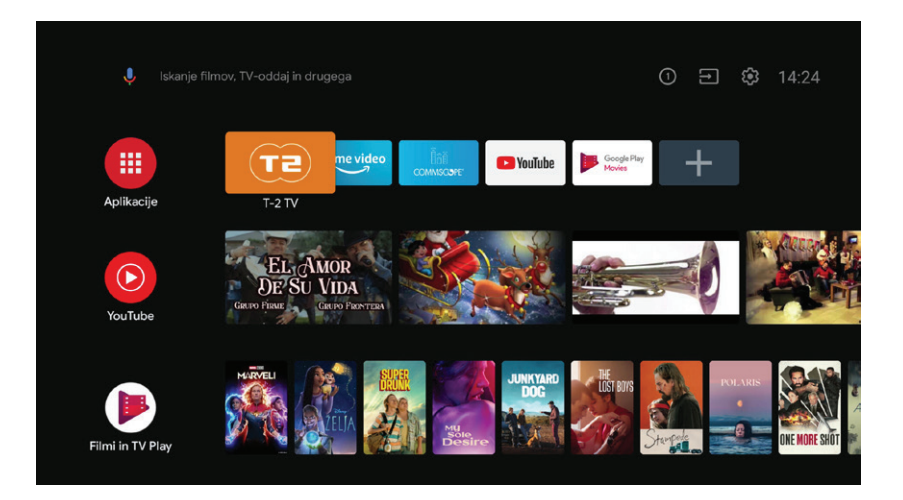

### 10

#### 6. Uporabne nastavitve TV vmesnika VIP 7300

- Nastavitve jezika, zvoka, ohranjevalnika zaslona in drugih prilagoditev.

- Vgrajen Chromecast, ki omogoča predvajanje vsebin iz drugih naprav. Chromecast in

- naprava (na primer računalnik ali telefon) morata biti povezana v isto omrežje.
- Prenos in namestitev aplikacij iz trgovine Google Play.

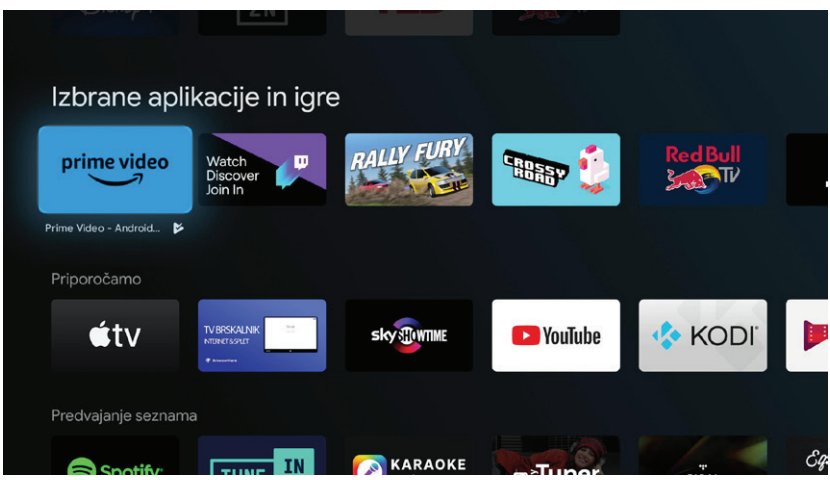

## 2.3. UPORABNE KOMBINACIJE NAVIGACIJSKIH TIPK

Za hitrejšo navigacijo med T-2 TV funkcionalnostmi smo za vas pripravili nabor uporabnih kombinacij na daljinskem upravljalniku.

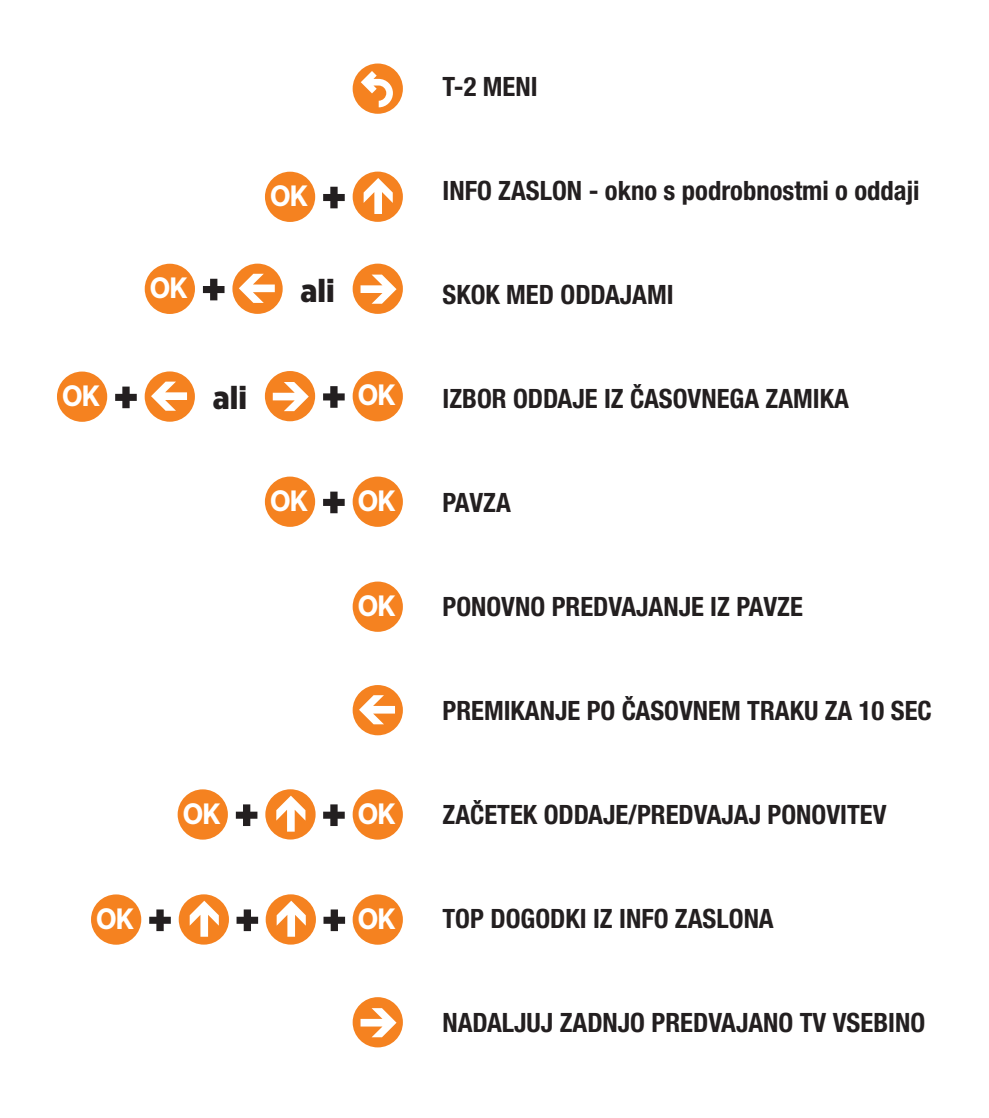

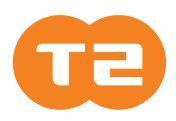

T-2 d.o.o. Verovškova 64 A, 1000 Ljubljana

#### 064 064 064 | WWW.T-2.NET  $F$   $\bullet$   $\circ$  $\boxed{\mathsf{in}}$